# Ti*k*Z Is All You Need

Miltos Kofinas

University of Amsterdam Amsterdam, Netherlands

Thinking Hour, 13 July 2022

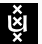

**UNIVERSITY OF AMSTERDAM** 

- Author: Till Tantau (University of Lübeck)
- PGF: "Portable Graphics Format" (backend)
- Ti*k*Z: "Ti*k*Z ist *kein* Zeichenprogramm" (frontend) (German for "Ti*k*Z is *not* a drawing program")
- Current version: 3.1.9a, *1321 page manual*, <https://pgf-tikz.github.io/pgf/pgfmanual.pdf>

#### Showcase - Example #1

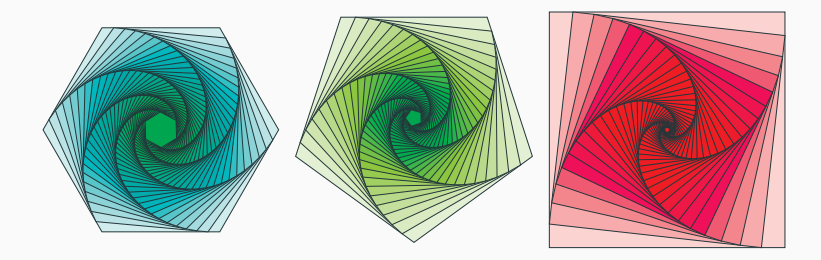

Source: <https://texample.net/tikz/examples/rotated-polygons/> Size: 76 lines of code

#### Showcase - Example #2

Poincaré Diagram: Classification of Phase Portraits in the  $(\det A, \text{Tr } A)$ -plane

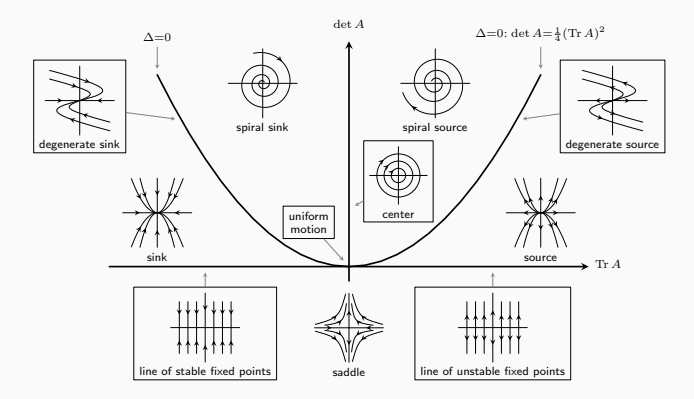

Source: <https://texample.net/tikz/examples/poincare/> Size: 168 lines of code

#### Showcase - Example #3

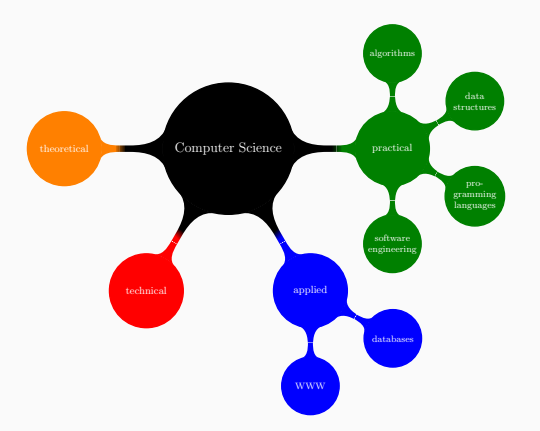

Source: <https://texample.net/tikz/examples/computer-science-mindmap/> Size: 29 lines of code

With Ti*k*Z you get all the advantages of the "TE X-approach to typesetting" for your graphics:

- + Quick creation of simple graphics
- + Precise positioning
- + Use of macros
- + Often superior typography
- + *Code suggestions from CoPilot!*

You also inherit all the disadvantages:

- Steep learning curve
- No WYSIWYG
- Small changes require a long recompilation time
- The code does not really "show" how things will look like

#### Hello World++: A Picture for Karl's Students

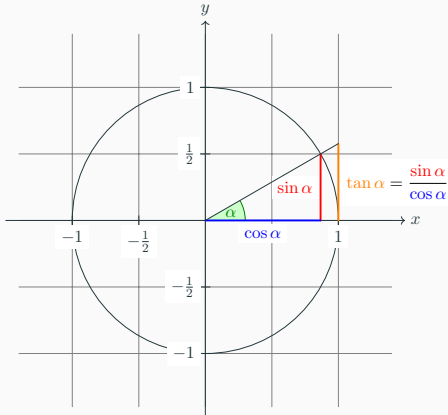

The angle  $\alpha$  is  $30^{\circ}$  in the example  $(\pi/6)$  in radians). The sine of  $\alpha$ , which is the height of the red line, is

 $\sin \alpha = 1/2$ .

By the Theorem of Pythagoras we have  $\cos^2 \alpha + \sin^2 \alpha = 1$ . Thus the length of the blue line, which is the cosine of  $\alpha$ , must be

$$
\cos\alpha=\sqrt{1-1/4}=\frac{1}{2}\sqrt{3}.
$$

This shows that  $\tan \alpha$ , which is the height of the orange line, is

> $\tan \alpha = \frac{\sin \alpha}{\cos \alpha} = 1/\sqrt{3}.$ cos α

Source: <https://texample.net/tikz/examples/tutorial/> Size: 46 lines of code

# Hello World (1) - Drawing

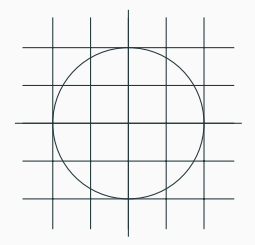

```
1 \documentclass{article}
2 \usepackage{tikz}
3
    \begin{document}
5 \begin{tikzpicture}
6 \draw (-1.5,0) -- (1.5,0);
7 \langle 0, -1.5 \rangle -- (0, 1.5);
8 \qquad \text{(0,0) circle } [radius=1];9 \draw[step=0.5] (-1.4,-1.4) grid (1.4,1.4);
10 \end{tikzpicture}
11 \end{document}
```
# Hello World (2) - Arguments

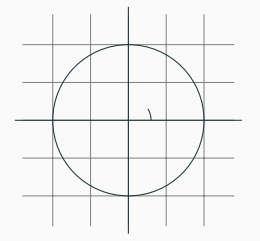

```
6 \langle \text{draw}[\text{step} = .5 \text{cm}, \text{gray}, \text{very thin}] (-1.4,-1.4) grid
           \leftrightarrow (1.4,1.4);
7 \draw (-1.5,0) -- (1.5,0);<br>8 \draw (0,-1.5) -- (0.1.5);
           \langle \text{draw } (0,-1.5) -- (0,1.5) \rangle9 \draw (0,0) circle [radius=1cm];
10 \draw (3mm,0mm) arc [start angle=0, end angle=30,
           ,→ radius=3mm];
```
## Hello World (3) - Styles

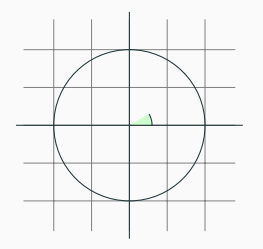

```
5 \begin{tikzpicture}[
6 help lines/.style={very thin, gray},
\frac{7}{8} ]
         8 \draw[help lines, step=0.5cm] (-1.4,-1.4) grid
         \leftrightarrow (1.4,1,4);
9 \langle \text{draw } (-1.5,0) -- (1.5,0) \rangle;
10 \langle \text{draw } (0, -1.5) -- (0, 1.5) \rangle11 \langle draw (0,0) circle [radius=1cm];
12 \filldraw[fill=green!20,draw] (0,0) -- (3mm,0pt)
         ,→ arc [start angle=0, end angle=30, radius=3mm];
13 \end{tikzpicture}
```
# Hello World++: A Picture for Karl's Students

```
1 \begin{tikzpicture}[
 2 scale=3, line cap=round,
 3 % Styles
 44 \times 5 \times 10 = 05 important line/.style={very thick},
6 information text/.style={rounded corners, fill=red!10, inner sep=1ex}
\frac{7}{8}8 % Colors
9 \colorlet{anglecolor}{green!50!black}
10 \colorlet{sincolor}{red}
11 \colorlet{tancolor}{orange!80!black}
12 \colorlet{coscolor}{blue}
13
14 % The graphic
15 \frac{\text{d} \cdot \text{d} \cdot \text{d} \cdot \text{d} \cdot \text{d} \cdot \text{d} \cdot \text{d} \cdot \text{d} \cdot \text{d} \cdot \text{e}}{1.4 \cdot 1.4 \cdot 1.4 \cdot 1.4 \cdot 1.4}16 \draw (0.0) circle [radius=1cm]:
17 \begin{scope}[axes]
18 \frac{draw[->]}{(-1.5,0)} -- (1.5,0) node[right] \frac{4}{3}x\frac{1}{3} coordinate(x axis);
19 \frac{\text{draw}[-5]}{(0,-1.5)} -- (0.1.5) node[above] \frac{\text{day}}{\text{day}} coordinate(y axis);
20 \foreach \x/\xtext in {-1, -5/-\frac{1}{2}, 1}21 \draw[xshift=\x cm] (0pt,1pt) -- (0pt,-1pt) node[below,fill=white] {$\xtext$};
22 \foreach \y/\ytext in {-1, -.5/-\frac{1}{2}, .5/\frac{1}{2}, 1}
23 \draw[vshift=\y cm] (1pt,0pt) -- (-1pt,0pt) node[left,fill=white] {$\ytext$};
24 \end{scope}
25
```

```
26 \filldraw[fill=green!20,draw=anglecolor] (0,0) -- (3mm,0pt) arc [start angle=0, end
       \rightarrow angle=30, radius=3mm];
```
# Hello World++: A Picture for Karl's Students

```
27 \draw (15:2mm) node[anglecolor] {$\alpha$};
       28 \draw[important line,sincolor] (30:1cm) -- node[left=1pt,fill=white] {$\sin
       \rightarrow \alpha$} (30:1cm |- x axis);
29 \draw[important line,coscolor] (30:1cm |- x axis) -- node[below=2nt.fill=white]
       \rightarrow {$\cos \alpha$} (0,0);
30 \text{ path [name path=upward line] } (1,0) -- (1,1);31 \path [name path=sloped line] (0,0) -- (30:1.5cm);
32 \text{ Varaw} [name intersections={of=upward line and sloped line, by=t}]
33 [very thick,orange] (1,0) -- node [right=1pt,fill=white]
34 {$\displaystyle \tan \alpha \color{black}=\frac{{\color{sincolor}\sin
         \rightarrow \alpha}{\color{red}{\cos \alpha} \alpha}}{\color{coscolor}\cos \alpha}$} (t);
35 \text{ \text{d}raw } (\theta, \theta) -- (t);
36 \draw[xshift=1.85cm] node[right,text width=6cm,information text]
37 {The {\color{anglecolor} angle $\alpha$} is $30^\circ$ in the example ($\pi/6$ in
       \hookrightarrow radians).
38 The {\color{sincolor}sine of $\alpha$}, which is the height of the red line, is
39 \qquad \qquad \qquad \qquad \text{sincolor} \sin \alpha = 1/2.\40 By the Theorem of Pythagoras we have ${\color{coscolor}\cos^2 \alpha} +
        \rightarrow {\color{sincolor}\sin^2 \alpha} = 1$.
41 Thus the length of the blue line, which is the {\color{coscolor}} cosine of
        \rightarrow $\alpha$}, must be
42 \[{\color{coscolor}\cos \alpha} = \sqrt{1 - 1/4} = \frac{1}{2}\sqrt{3}.\]
43 This shows that ${\color{tancolor}\tan \alpha}$, which is the height of the orange
        \leftrightarrow line, is
44 \times \{\{\cdot\cdot\cdot\} \times \cdot\} \[{\color{tancolor}\tan \alpha} = \frac{{\color{sincolor}\sin
        \rightarrow \alpha}}{{\color{coscolor}\cos \alpha}} = 1/\sqrt{3}.\]
45 \quad \frac{1}{2};
46 \end{tikzpicture} 12
```
- A simple MLP
- Transformers
- Graph Networks

# A simple MLP

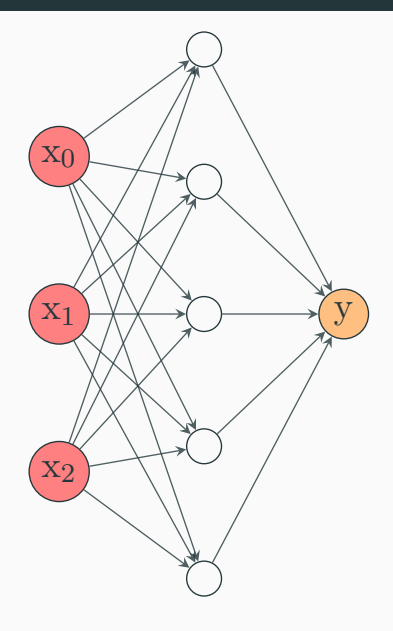

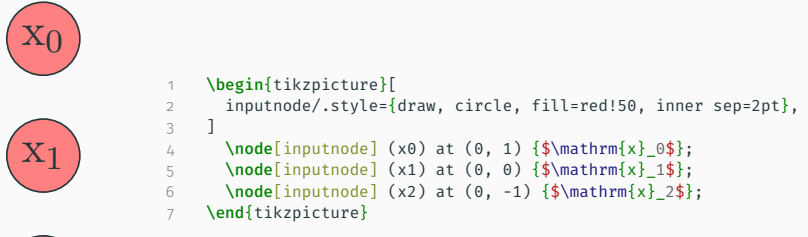

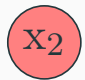

# A simple MLP

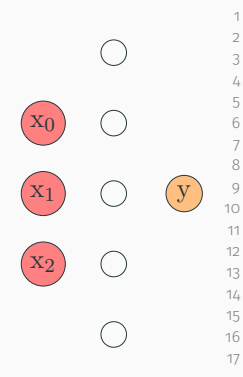

```
1 \begin{tikzpicture}[
 2 inputnode/.style={draw, circle, fill=red!50, inner sep=2pt},
 3 hiddenunit/.style={draw, circle, minimum size=10pt},
 4 outnode/.style={draw, circle, fill=orange!50, inner sep=2pt},
 5 ]
 6 \node[inputnode] (x0) at (0, 1) \{\}\mathrm{x} 0$};
 7 \quad \text{index} \quad \text{and} \quad \text{and} \quad \text{index} \quad \text{and} \quad \text{index} \quad \text{and} \quad \text{index} \quad \text{and} \quad \text{index} \quad \text{and} \quad \text{index} \quad \text{and} \quad \text{index} \quad \text{and} \quad \text{index} \quad \text{and} \quad \text{index} \quad \text{and} \quad \text{index} \quad \text{and} \quad \text{index} \quad \text{and} \quad \text{index} \quad \text{and} \quad \text{index} \quad \text{and} \quad \text{index} \quad \text{and} \quad \text{index} \quad \text{and} \quad8 \node[inputnode] (x2) at (0, -1) \frac{\sin\pi x}{2\;
10 \node[hiddenunit] (h2) at (1, 2) \};11 \node[hiddenunit] (h1) at (1, 1) \};
12 \node[hiddenunit] (h0) at (1, 0) \}:
13 \node[hiddenunit] (h3) at (1, -1) {};
14 \node[hiddenunit] (h4) at (1, -2) \{ \};
16 \node[outnode] (y0) at (2, 0) {\$\mathbf{y}\$};17 \end{tikzpicture}
```
# A simple MLP

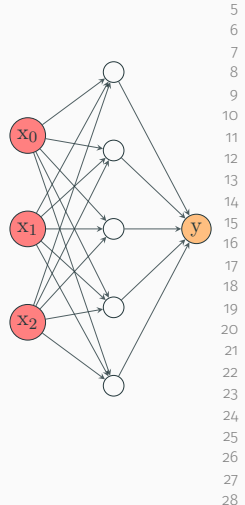

```
1 \begin{tikzpicture}[
2 inputnode/.style={draw, circle, fill=red!50, inner sep=2pt},
3 outnode/.style={draw, circle, fill=orange!50, inner sep=2pt},
4 hiddenunit/.style={draw, circle, minimum size=10pt},
5 weights/.style={-stealth, thin, opacity=0.8},
7 \node[inputnode] (x1) {$\mathrm{x} 1$};
8 \node[inputnode, above=of x1] (x0) \{\$\mathsf{xx} \; 0\}\;9 \node[inputnode, below=of x1] (x2) {$\mathrm{x} 2$};
11 \node[hiddenunit, right=of x1] (h2) {};
12 \node[hiddenunit, above=of h2] (h1) {};
13 \node[hiddenunit, above=of h1] (h0) {};
14 \node[hiddenunit, below=of h2] (h3) {};
15 \node[hiddenunit, below=of h3] (h4) \};
17 \node[outnode, right=of h2] (y0) {\frac{\gamma}{\}};19 \foreach \x in {x0, x1, x2} {
20 \foreach \h in {h0, h1, h2, h3, h4} {
21 \langle \text{draw}[\text{weights}] (\chi) -- (\hbar);24 \foreach \h in {h0, h1, h2, h3, h4} {
25 \foreach \v in \{v0\} {
26 \langle \text{draw}[weights] (\hbar) -- (\hbar);29 \end{tikzpicture}
                                                                   17
```
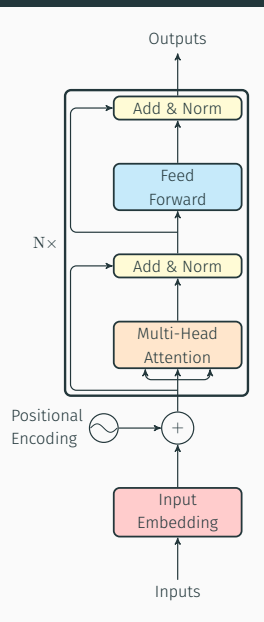

Outputs

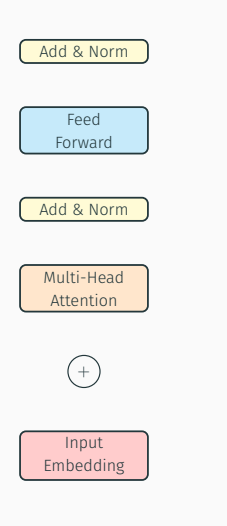

8 ]

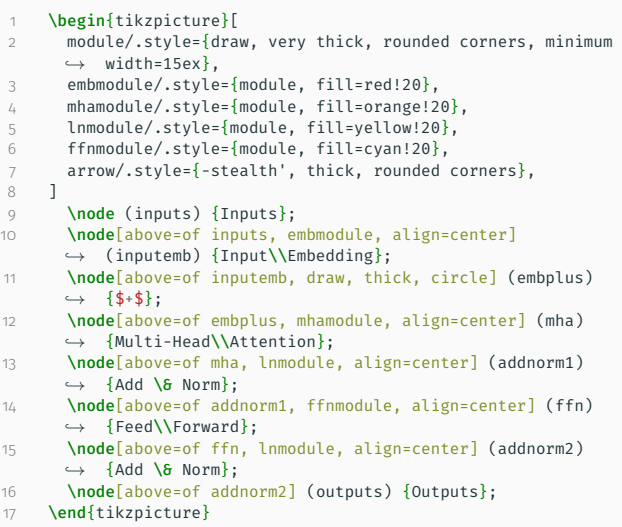

Inputs

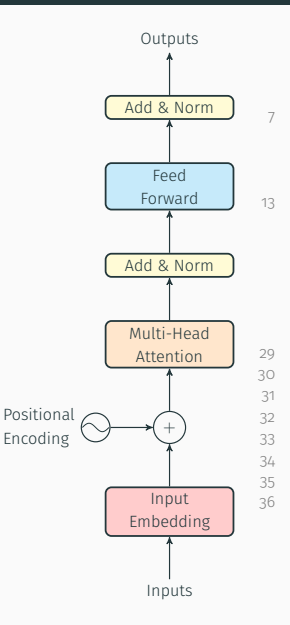

. .

```
7 arrow/.style={-stealth', thick, rounded corners},
      .
      .
      .
13 \node[left=of embplus, draw, thick, circle, inner
           sep=0pt,label={[align=left]left:Positional\\Encoding}]
       \leftrightarrow (pe) {\tikz \draw[scale=0.1] plot[domain=0.0:6.28]
       \rightarrow (\{x, \{sin(\{x\ r)\}\};\})\rightarrow.
```

```
29 \draw[arrow] (inputs) -- (inputemb);
30 \draw[arrow] (inputemb) -- (embplus);
31 \draw[arrow] (pe) -- (embplus);
32 \draw[arrow] (embplus) -- (mha):
33 \qquad \text{draw} \qquad \text{(mha)} -- \text{(addnormal)};34 \draw[arrow] (addnorm1) -- (ffn):
35 \draw[arrow] (ffn) -- (addnorm2);
36 \draw[arrow] (addnorm2) -- (outputs);
```
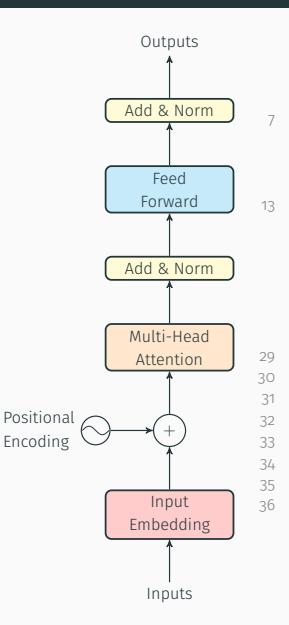

```
7 arrow/.style={-stealth', thick, rounded corners}.
```

```
.
.
.
      This is inline TikZ!
```

```
13 \node[left=of embplus, draw, thick, circle, inner
       → sep=0pt,label={[align=left]left:Positional\\Encoding}]
       \leftrightarrow (pe) {\tikz \draw[scale=0.1] plot[domain=0.0:6.28]
       \rightarrow (\{x, \{sin(\{x\ r)\}\};\})
```

```
.
.
.
         - This is inline TikZ!
```

```
29 \draw[arrow] (inputs) -- (inputemb);
30 \draw[arrow] (inputemb) -- (embplus);
31 \draw[arrow] (pe) -- (embplus);
32 \draw[arrow] (embplus) -- (mha):
33 \qquad \text{draw} \qquad \text{(mha)} -- \text{(addnormal)};34 \draw[arrow] (addnorm1) -- (ffn):
35 \draw[arrow] (ffn) -- (addnorm2);
36 \draw[arrow] (addnorm2) -- (outputs);
```
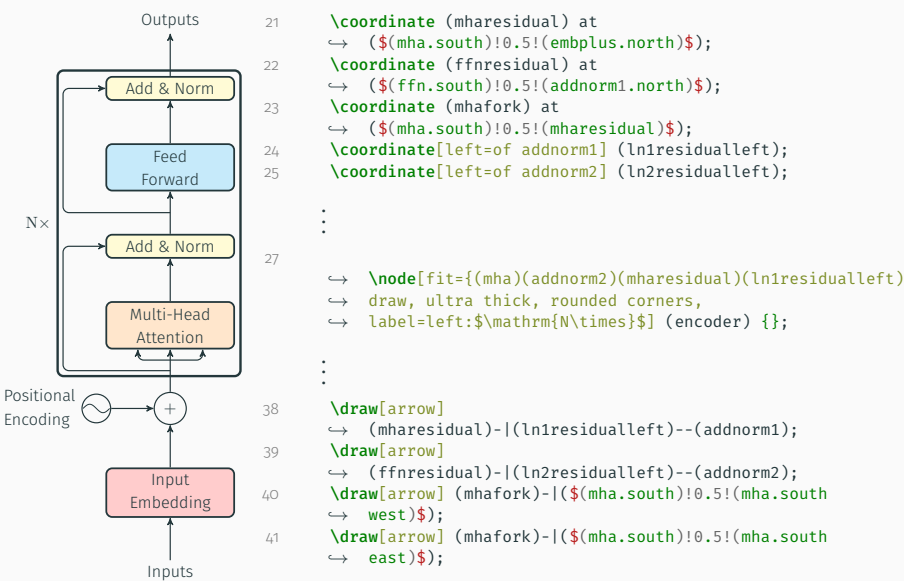

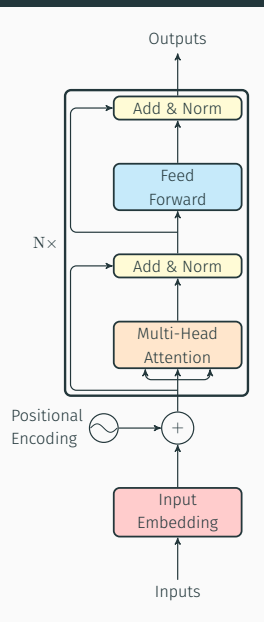

### Graph Network Flavours

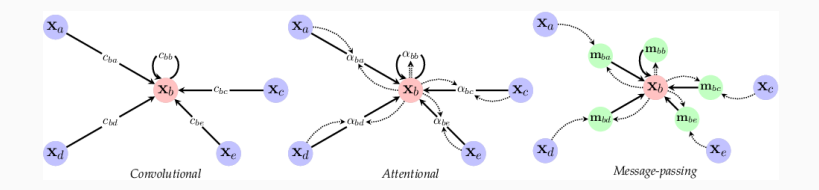

#### Final notes

- You can use Ti*k*Z inline!
- You can export Matplotlib to pgf!
	- [https://matplotlib.org/stable/tutorials/](https://matplotlib.org/stable/tutorials/text/pgf.html) [text/pgf.html](https://matplotlib.org/stable/tutorials/text/pgf.html)
- Same with programming: Learn-by-doing!

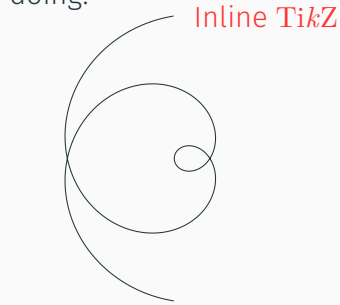

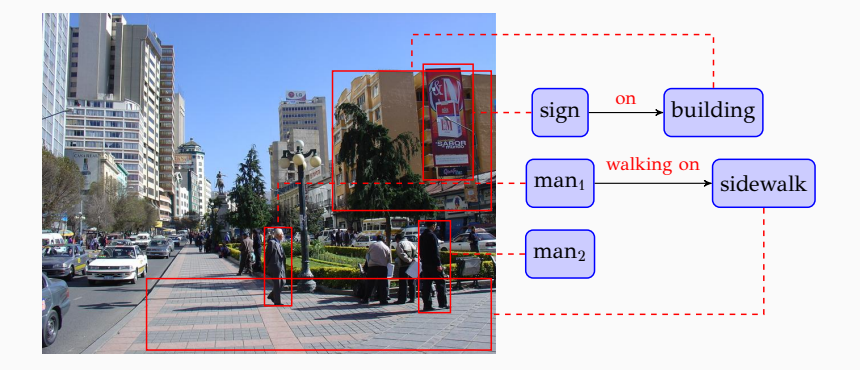

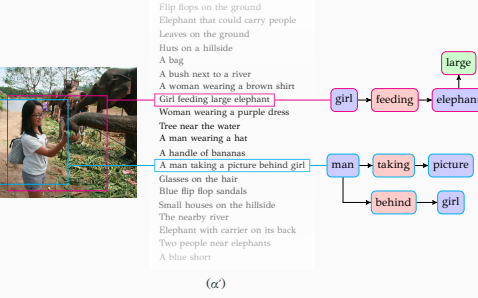

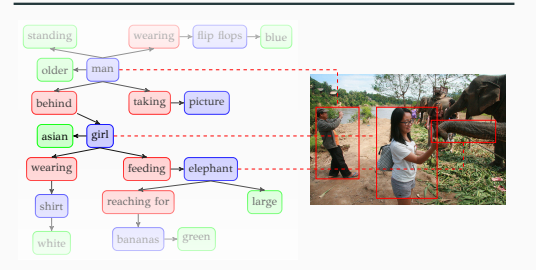

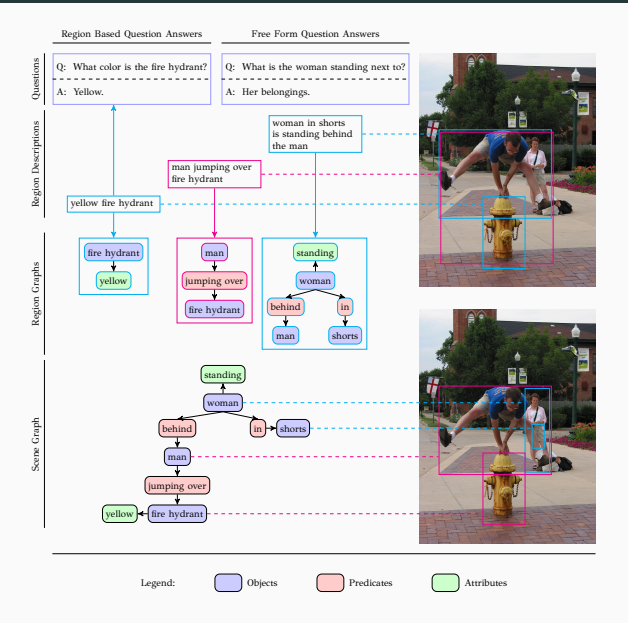

#### Personal portfolio collage δεμένων επιπέδων και μετασχηματίζονται στους πίνακες *PO×D<sup>O</sup>* και *PR×DR*, αντίστοιχα. Στη συνέχεια, εισέρχονται αμφότεροι σε ένα δίκτυο ανταλλαγής μηνυμάτων στο οποίο

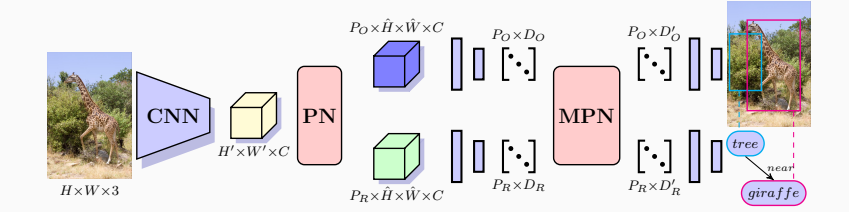

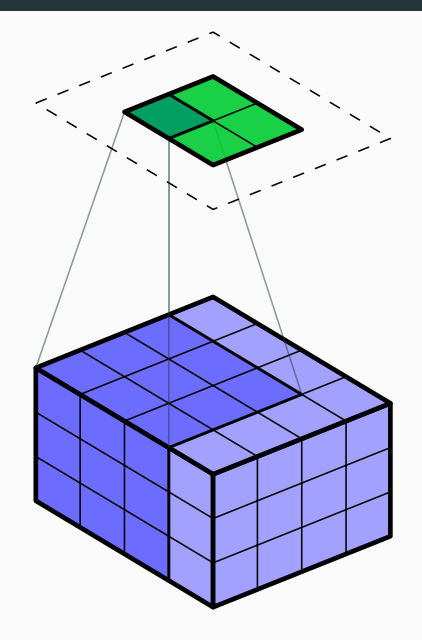

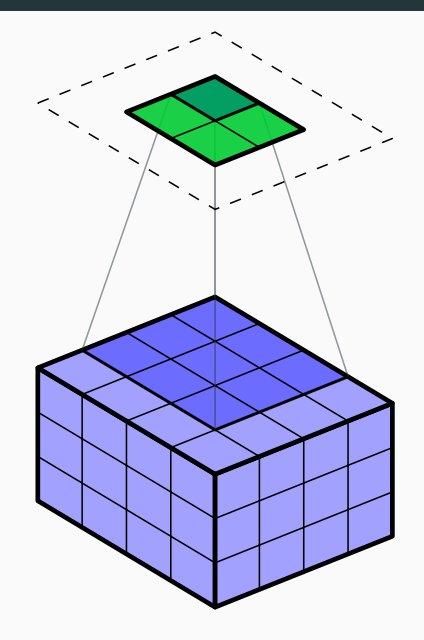

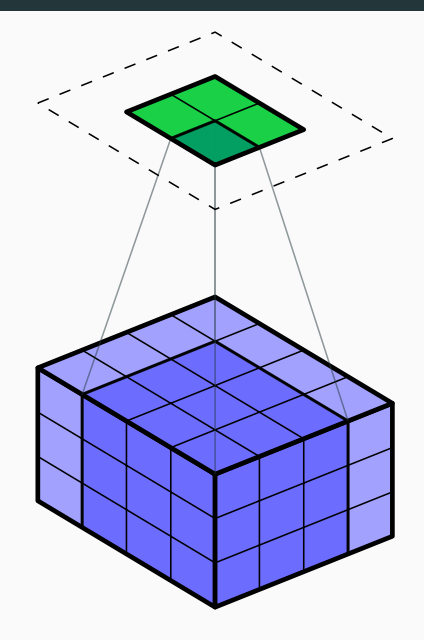

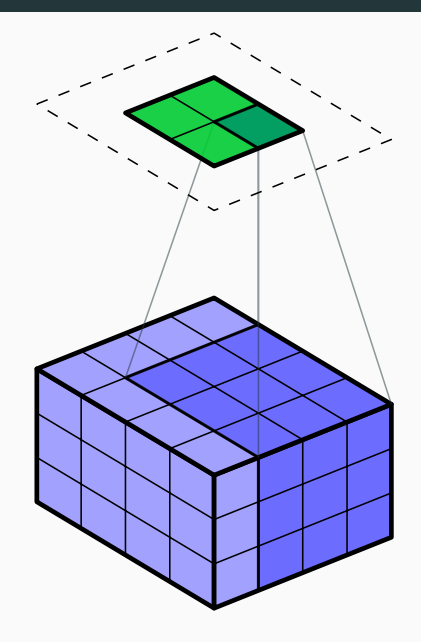

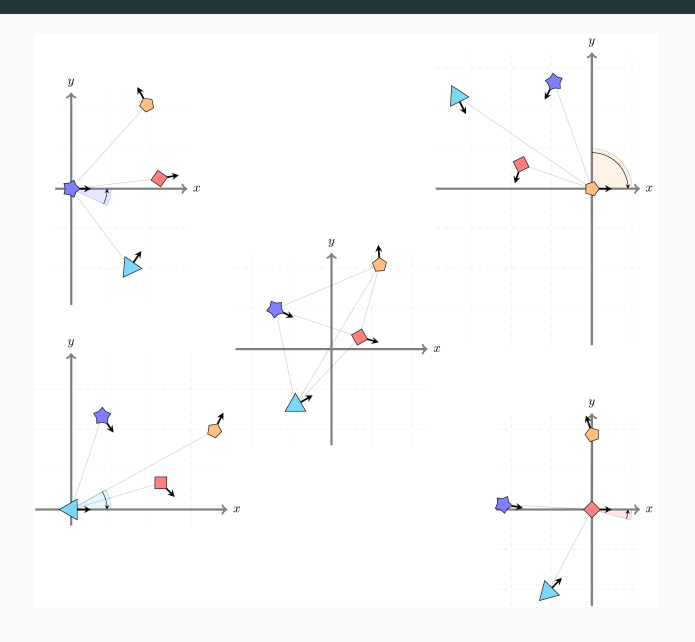

[1] Till Tantau. TikZ and PGF. Manual for version 3.1.9a. URL: [http](https://github.com/pgf-tikz/pgf)s: [//github.com/pgf-tikz/pgf](https://github.com/pgf-tikz/pgf).